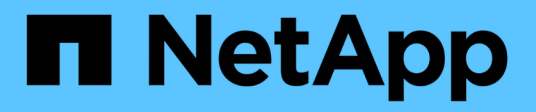

## **Résolution de périphérique Fibre Channel**

OnCommand Insight

NetApp April 01, 2024

This PDF was generated from https://docs.netapp.com/fr-fr/oncommand-insight/config-admin/adding-fcdevices-manually.html on April 01, 2024. Always check docs.netapp.com for the latest.

# **Sommaire**

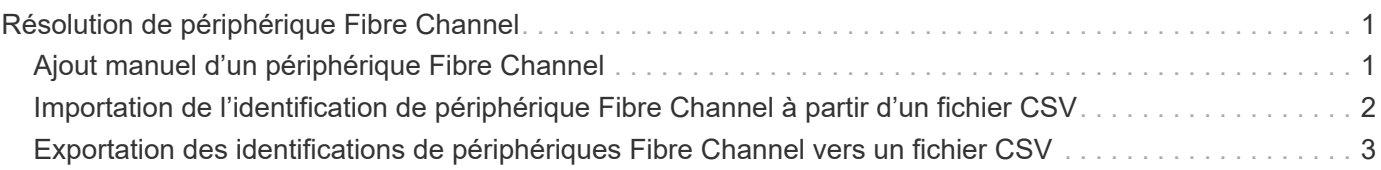

# <span id="page-2-0"></span>**Résolution de périphérique Fibre Channel**

L'écran FC Identify affiche le WWN et le WWPN des périphériques Fibre Channel dont les hôtes n'ont pas été identifiés par la résolution automatique des périphériques. L'écran affiche également tous les périphériques qui ont été résolus par la résolution manuelle des périphériques.

Les dispositifs qui ont été résolus par la résolution manuelle contiennent un état « OK » et identifient la règle utilisée pour identifier le dispositif. Les dispositifs manquants ont le statut « non identifié ». La couverture totale pour l'identification des périphériques est indiquée sur cette page.

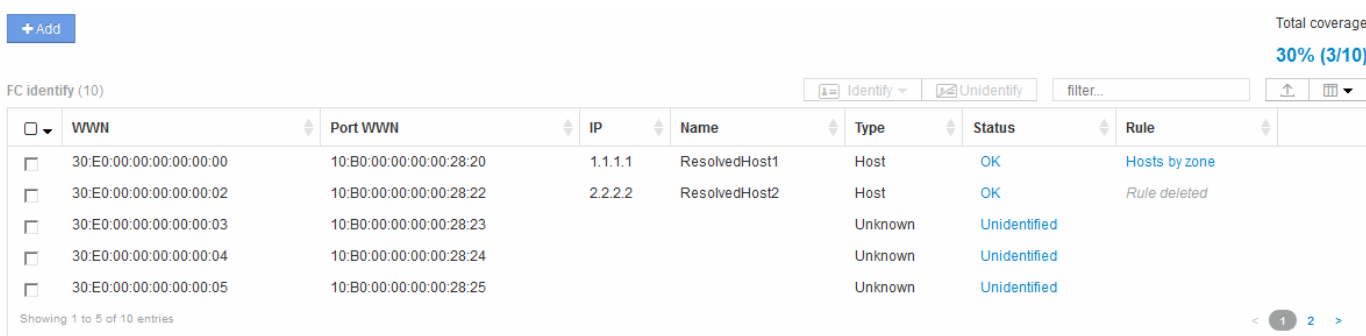

Vous effectuez des actions en bloc en sélectionnant plusieurs périphériques sur le côté gauche de l'écran FC Identify. Les actions peuvent être effectuées sur un seul périphérique en passant la souris sur un périphérique et en sélectionnant les boutons identifier ou annuler l'identification à l'extrême droite de la liste.

Le lien couverture totale affiche une liste du « nombre d'appareils identifiés/nombre d'appareils disponibles » pour votre configuration :

- Alias SRM
- Alias de stockage
- Changer d'alias
- Zones
- Défini par l'utilisateur

## <span id="page-2-1"></span>**Ajout manuel d'un périphérique Fibre Channel**

Vous pouvez ajouter manuellement un périphérique Fibre Channel à OnCommand Insight à l'aide de la fonction d'ajout manuel disponible dans l'onglet résolution de périphérique FC Identify. Ce processus peut être utilisé pour la pré-identification d'un périphérique qui devrait être découvert à l'avenir.

#### **Avant de commencer**

Pour ajouter une identification de périphérique au système, vous devez connaître l'adresse WWN ou IP et le nom du périphérique.

### **Description de la tâche**

Vous pouvez ajouter manuellement un hôte, un stockage, une bande ou un périphérique Fibre Channel inconnu.

### **Étapes**

- 1. Connectez-vous à l'interface utilisateur Web Insight
- 2. Cliquez sur **gérer** > **résolution du périphérique**
- 3. Cliquez sur l'onglet **FC Identify**.
- 4. Cliquez sur le bouton Ajouter.

La boîte de dialogue Ajouter un périphérique s'affiche

5. Entrez le WWN ou l'adresse IP, le nom du périphérique et sélectionnez le type de périphérique.

### **Résultats**

Le périphérique que vous entrez est ajouté à la liste des périphériques dans l'onglet FC Identify. La « règle » est identifiée comme étant manuelle.

### <span id="page-3-0"></span>**Importation de l'identification de périphérique Fibre Channel à partir d'un fichier CSV**

Vous pouvez importer manuellement l'identification de périphérique Fibre Channel dans la fonction de résolution de périphérique OnCommand Insight à l'aide d'une liste de périphériques dans un fichier CSV.

#### **Avant de commencer**

Vous devez disposer d'un fichier CSV correctement formaté pour importer les identifications de périphérique directement dans la fonction résolution de périphérique. Le fichier CSV pour les périphériques Fibre Channel requiert les informations suivantes :

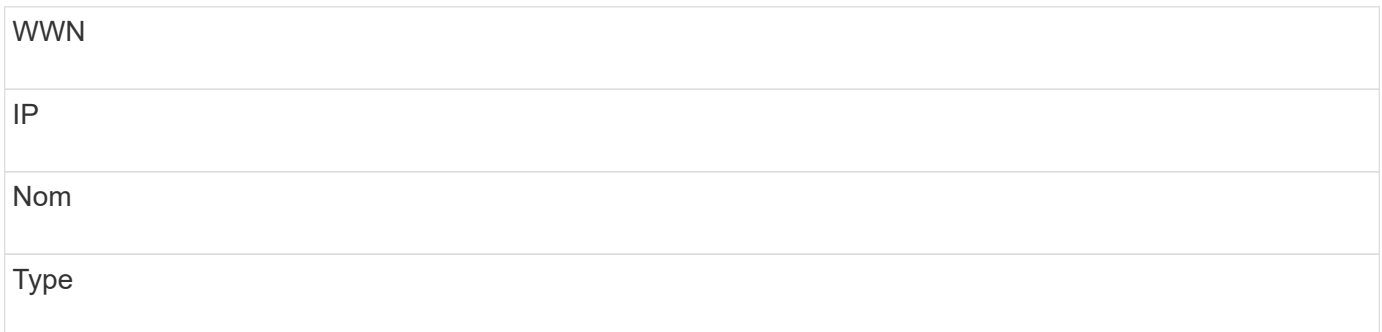

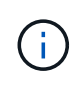

Dans le cadre de la meilleure pratique, il est recommandé d'exporter d'abord les informations FC Identify dans un fichier CSV, d'apporter les modifications souhaitées dans ce fichier, puis de réimporter le fichier dans FC Identify. Cela permet de s'assurer que les colonnes attendues sont présentes et dans le bon ordre.

Pour importer des informations d'identification FC :

### **Étapes**

- 1. Connectez-vous à l'interface utilisateur Web Insight.
- 2. Cliquez sur **gérer** > **résolution du périphérique**
- 3. Sélectionnez l'onglet **FC Identify**.
- 4. Cliquez sur **identifier** > **identifier à partir du fichier** .
	- a. Accédez au dossier contenant vos fichiers CSV à importer et sélectionnez le fichier souhaité.

Les périphériques que vous entrez sont ajoutés à la liste des périphériques dans l'onglet FC Identify. La «règle» est désignée comme «manuelle».

### <span id="page-4-0"></span>**Exportation des identifications de périphériques Fibre Channel vers un fichier CSV**

Vous pouvez exporter les identifications de périphériques Fibre Channel existantes vers un fichier CSV à partir de la fonction de résolution de périphérique OnCommand Insight. Vous pouvez exporter une identification de périphérique afin de la modifier, puis l'importer à nouveau dans Insight, où elle est ensuite utilisée pour identifier les périphériques similaires à ceux qui correspondent à l'origine à l'identification exportée.

### **Description de la tâche**

Ce scénario peut être utilisé lorsque les périphériques ont des attributs similaires qui peuvent être facilement édités dans le fichier CSV, puis réimportés dans le système.

Lorsque vous exportez une identification de périphérique Fibre Channel vers un fichier CSV, le fichier contient les informations suivantes dans l'ordre indiqué :

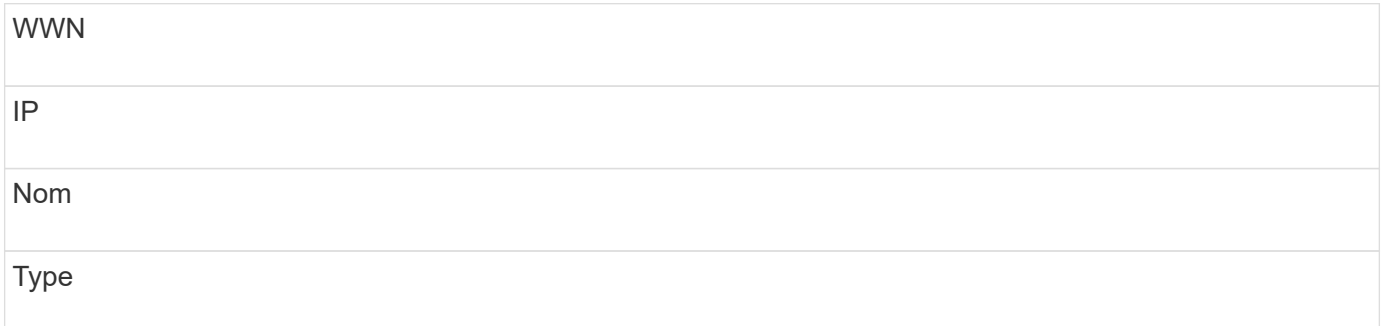

### **Étapes**

- 1. Connectez-vous à l'interface utilisateur Web Insight.
- 2. Cliquez sur **gérer** > **résolution du périphérique**
- 3. Sélectionnez l'onglet **FC Identify**.
- 4. Sélectionnez le ou les périphériques Fibre Channel dont vous souhaitez exporter l'identification.
- 5. Cliquez sur l'exportation  $\uparrow$  icône.
- 6. Choisissez si vous souhaitez ouvrir le fichier CSV ou enregistrer le fichier.

#### **Informations sur le copyright**

Copyright © 2024 NetApp, Inc. Tous droits réservés. Imprimé aux États-Unis. Aucune partie de ce document protégé par copyright ne peut être reproduite sous quelque forme que ce soit ou selon quelque méthode que ce soit (graphique, électronique ou mécanique, notamment par photocopie, enregistrement ou stockage dans un système de récupération électronique) sans l'autorisation écrite préalable du détenteur du droit de copyright.

Les logiciels dérivés des éléments NetApp protégés par copyright sont soumis à la licence et à l'avis de nonresponsabilité suivants :

CE LOGICIEL EST FOURNI PAR NETAPP « EN L'ÉTAT » ET SANS GARANTIES EXPRESSES OU TACITES, Y COMPRIS LES GARANTIES TACITES DE QUALITÉ MARCHANDE ET D'ADÉQUATION À UN USAGE PARTICULIER, QUI SONT EXCLUES PAR LES PRÉSENTES. EN AUCUN CAS NETAPP NE SERA TENU POUR RESPONSABLE DE DOMMAGES DIRECTS, INDIRECTS, ACCESSOIRES, PARTICULIERS OU EXEMPLAIRES (Y COMPRIS L'ACHAT DE BIENS ET DE SERVICES DE SUBSTITUTION, LA PERTE DE JOUISSANCE, DE DONNÉES OU DE PROFITS, OU L'INTERRUPTION D'ACTIVITÉ), QUELLES QU'EN SOIENT LA CAUSE ET LA DOCTRINE DE RESPONSABILITÉ, QU'IL S'AGISSE DE RESPONSABILITÉ CONTRACTUELLE, STRICTE OU DÉLICTUELLE (Y COMPRIS LA NÉGLIGENCE OU AUTRE) DÉCOULANT DE L'UTILISATION DE CE LOGICIEL, MÊME SI LA SOCIÉTÉ A ÉTÉ INFORMÉE DE LA POSSIBILITÉ DE TELS DOMMAGES.

NetApp se réserve le droit de modifier les produits décrits dans le présent document à tout moment et sans préavis. NetApp décline toute responsabilité découlant de l'utilisation des produits décrits dans le présent document, sauf accord explicite écrit de NetApp. L'utilisation ou l'achat de ce produit ne concède pas de licence dans le cadre de droits de brevet, de droits de marque commerciale ou de tout autre droit de propriété intellectuelle de NetApp.

Le produit décrit dans ce manuel peut être protégé par un ou plusieurs brevets américains, étrangers ou par une demande en attente.

LÉGENDE DE RESTRICTION DES DROITS : L'utilisation, la duplication ou la divulgation par le gouvernement sont sujettes aux restrictions énoncées dans le sous-paragraphe (b)(3) de la clause Rights in Technical Data-Noncommercial Items du DFARS 252.227-7013 (février 2014) et du FAR 52.227-19 (décembre 2007).

Les données contenues dans les présentes se rapportent à un produit et/ou service commercial (tel que défini par la clause FAR 2.101). Il s'agit de données propriétaires de NetApp, Inc. Toutes les données techniques et tous les logiciels fournis par NetApp en vertu du présent Accord sont à caractère commercial et ont été exclusivement développés à l'aide de fonds privés. Le gouvernement des États-Unis dispose d'une licence limitée irrévocable, non exclusive, non cessible, non transférable et mondiale. Cette licence lui permet d'utiliser uniquement les données relatives au contrat du gouvernement des États-Unis d'après lequel les données lui ont été fournies ou celles qui sont nécessaires à son exécution. Sauf dispositions contraires énoncées dans les présentes, l'utilisation, la divulgation, la reproduction, la modification, l'exécution, l'affichage des données sont interdits sans avoir obtenu le consentement écrit préalable de NetApp, Inc. Les droits de licences du Département de la Défense du gouvernement des États-Unis se limitent aux droits identifiés par la clause 252.227-7015(b) du DFARS (février 2014).

#### **Informations sur les marques commerciales**

NETAPP, le logo NETAPP et les marques citées sur le site<http://www.netapp.com/TM>sont des marques déposées ou des marques commerciales de NetApp, Inc. Les autres noms de marques et de produits sont des marques commerciales de leurs propriétaires respectifs.